# Jona LaD's bento

Dans le cadre de la formation hybride de l'IMT Mines Albi voici la description détaillée du 3ème étage de la Bentolux - Jona LaD's Bento.

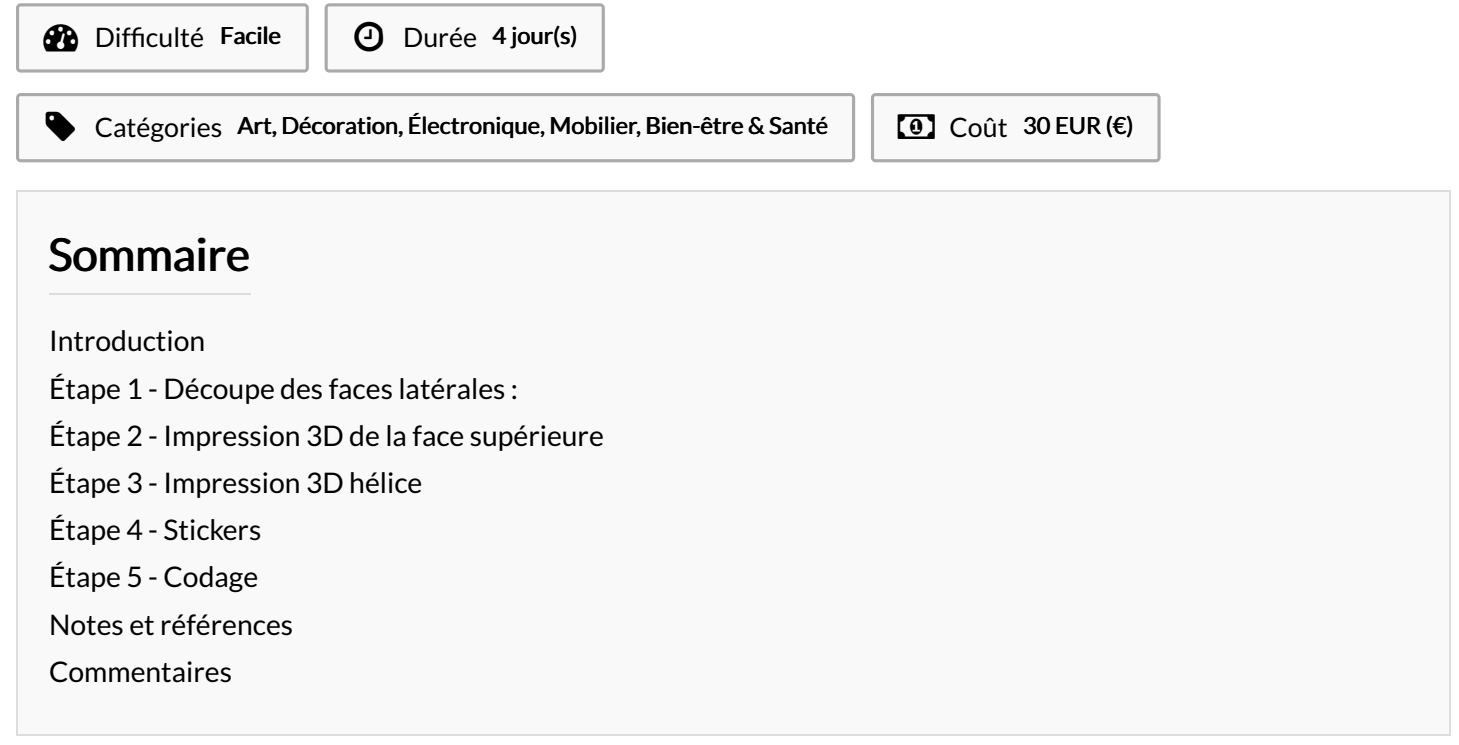

#### <span id="page-0-0"></span>Introduction

Ce projet s'insère dans le cadre de la formation hybride d'IMT Mines Albi de septembre 2021 à mars 2022 (MOOC + ateliers en présentiel). L'objectif de cette formation est de créer une station météo personnalisée. L'objet de page est la description du 3ème étage. Pour moi ce bento devait être décoratif. Aussi le mot bento désigne à l'origine une boîte Japonaise permettant de stocker et déplacer la nourriture (équivalent du tupperware). Alors j'ai décidé de prendre le thème de la culture Japonaise : on peut voir apparaitre Totoro, un sushi, un Nékinéko, le Mont Fuji, les caractères en japonais (amour), une silhouette de temple rappellant le Japon et l'hélice est une référence au film d'animation japonais Le Château ambulant réalisé Hayao Miyazaki (le trou au sommet est un espace pour placer un petit pot de fleur bonsaï). Au delà de l'aspect station météo de l'objet, les autres composants électroniques sont dédié uniquement à la décoration et l'animation du bento.

#### Matériaux **Outils**

[https://cults3d.com/fr/mod%C3%A8le-3d/art/maneki-neko-yokataekb](https://cults3d.com/fr/mod%25C3%25A8le-3d/art/maneki-neko-yokataekb)

<https://www.tinkercad.com/dashboard>

#### <span id="page-0-1"></span>Étape 1 - Découpe des faces latérales :

La face du dessus repose sur les 4 faces latérales. Leurs dimensions sont :

2 faces 8x12cm (faces devant et derrière)

l'une des deux doit être trouée en sont centre d'un disque de rayon 6mm pour laisser passer l'axe du moteur.

Les 2 face latérales sont de dimension 8x11.4cm.

Les faces ont été découpées à la découpeuse à jet d'eau sur un support de 3mm d'épaisseur.

### <span id="page-1-0"></span>Étape 2 - Impression 3D de la face supérieure

La face supérieure est constituée d'un pavé 3mmx12cmx12cm sur laquelle j'ai placé un Nékinéko (modèle importé en pièce jointe) et d'un cône troué créé dans le but d'y placer un pot de fleur ou autre plante.

Filaments utilisés : ultimaker grey ABS et ultimaker natural PVA Niveau de détail : 0,2 mm et Remplissage : 20%

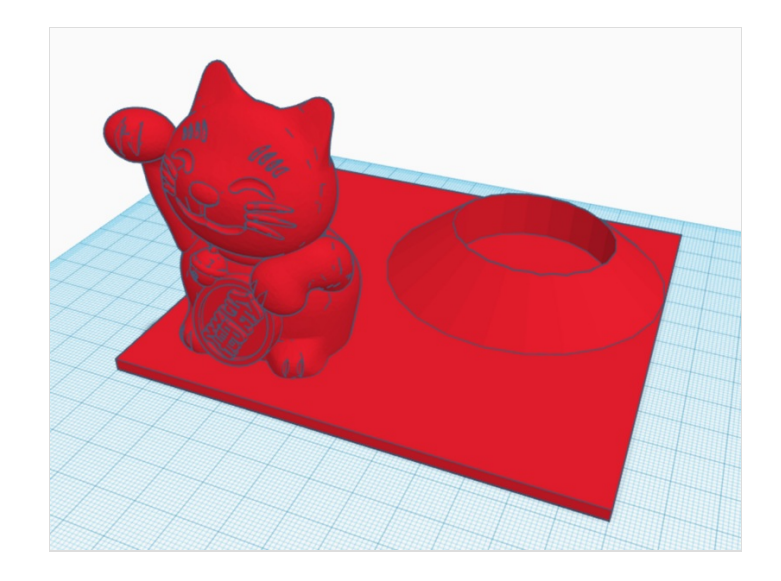

# <span id="page-1-1"></span>Étape 3 - Impression 3D hélice

L'hélice doit se placer sur l'arbre moteur. On adapte donc les dimension de l'arbre de 6mm de diamètre. On fait donc un trou de 7mm de diamètre au centre de l'hélice (1mm de marge). Filaments utilisés : ultimaker grey ABS et ultimaker natural PVA Niveau de détail : 0,06 mm et Remplissage : 40%

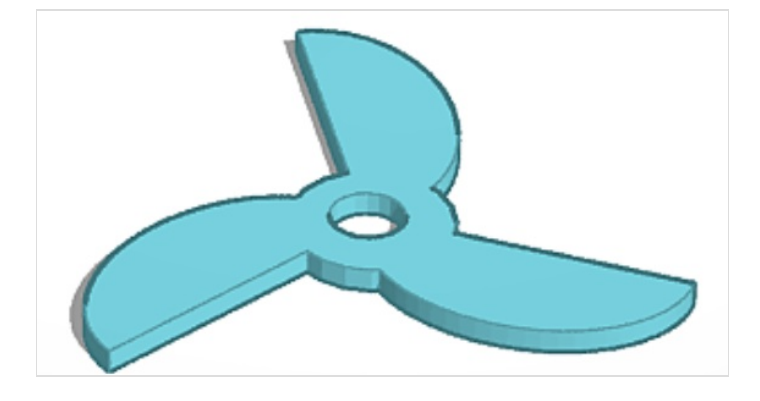

### <span id="page-1-2"></span>Étape 4 - Stickers

Pour décorer la face supérieure, on utilise plusieurs stickers. Il est facile de les imprimer, il suffit d'une image en noir et blanc (il faut que le niveau de détail soit assez faible) pour pouvoir créer son sticker. Voici ci-contre les images utilisées pour mes différents stickers.

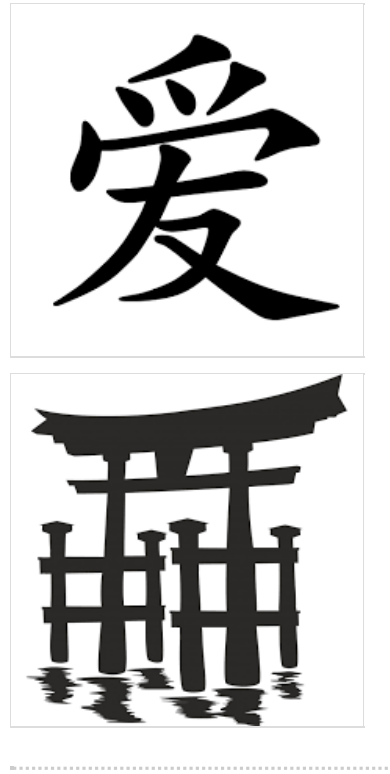

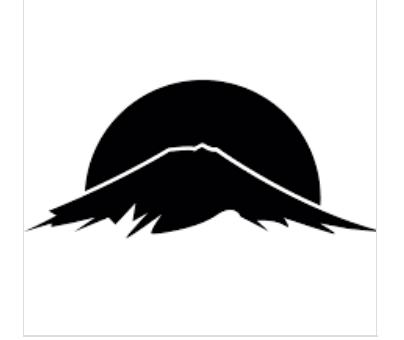

# <span id="page-2-0"></span>Étape 5 - Codage

Le codage du 3ème étage doit permettre de lier le potentiomètre à la luminosité de la LED et la vitesse de rotation du moteur. Pour cela les bibliothèques à importer sont : FastLED, BME280I2C, Wire, SSD1306, Stepper et AccelStepper.

Le code n'est pas très compliqué mais utilise plusieurs fonctions jamais vues auparavant.

Vous pourrez trouver ci-contre les images du code et le code écrit en "Notes et références". 

## <span id="page-2-1"></span>Notes et références